## How to view a student account balance on CashNet

- 1. Go to My Ursuline at <a href="https://my.ursuline.edu/ics">https://my.ursuline.edu/ics</a>
- 2. Login on the upper right side of the screen.

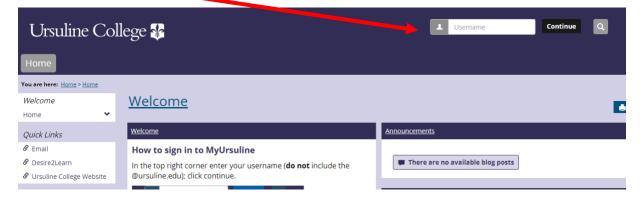

3. Click on the Students tab.

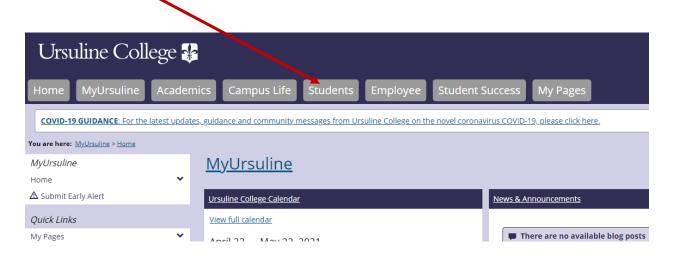

4. Click on My Account

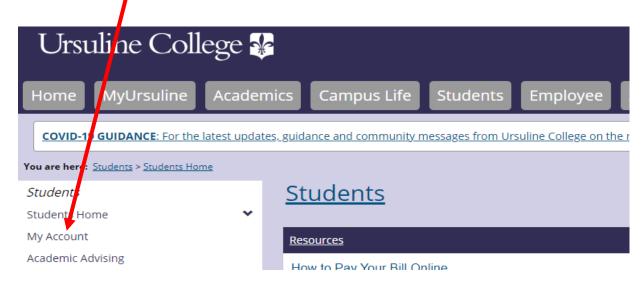

Continue to step 5.

5. Click on the link Go to CashNet to:

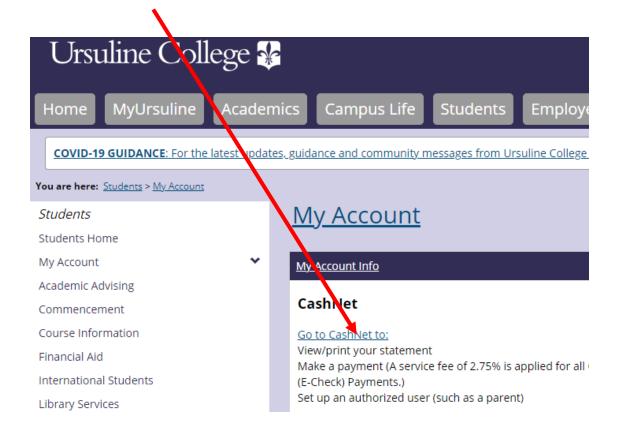

6. Click on Overview in the left navigation bar. The following screen will appear showing whether or not you have a balance. In this case the balance owed on the account is \$30.00. From this screen you can also view the last 30 days of activity on your account by clicking on View activity details. To view past statements click on View Statements.

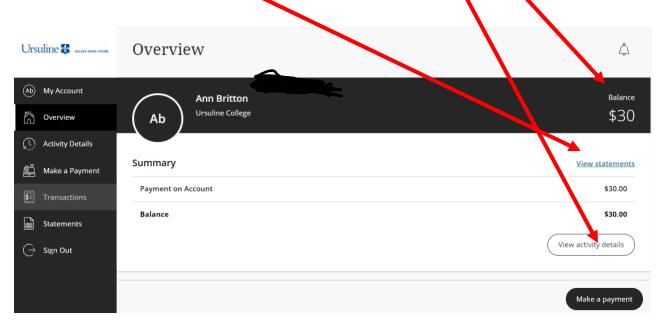

End of instructions.